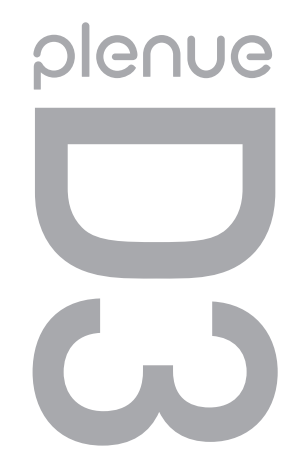

用户指南 版本. 1.1 CS

## EC CN136 @ O @ 区 oo CE1177 **①** *@*

为了提高性能,我们可能在不事先告知的情况下更改产品型号。 由于Android的兼容性差异,外部应用程序的安装和运行可能会不顺畅。

#### + 专利权告知

#### 综述

- + COWON 是 COWON SYSTEMS,Inc. 的注册商标。
- + 本文档中的信息版权归 COWON SYSTEMS,Inc. 所 有,法律上禁止未经授权分发本手册的任何部分。
- + COWON SYSTEMS,Inc. 遵守唱片、视频和游戏的法 规。 建议客户遵守相关的法律和法规。
- + 请访问我们的网站 http://www.COWON.com 并以注 册会员的身份加入我们。 您可以获得和享受仅向注册会员提供的各种好处。
- + 本手册中包含的图解、图表、照片和产品规格可能 会随时更改或更新,恕不另行通知。

#### 关于 BBE

- + 本产品在获得 BBE Sound, Inc 的许可 (USP4638258、5510752 和 5736897) 下制造。
- + BBE 和 BBE 符号是 BBE Sound, Inc 的注册商标。

DIGITAL PRIDE

All rights reserved by COWON SYSTEMS, Inc.

COWON D3  $\longrightarrow$  3

#### + 使用产品时的注意事项

对于由于用户错误使用产品及不遵守本手册中 说明的原则/指南而对产品造成的任何损坏或失 效,COWON 不承担任何责任。 以下信息通用于 COWON SYSTEMS, Inc. 制造和生产的所有产品。

- + 除了本手册中说明的用途外,不要将本产品用作其他 目的。
- + 对手册、产品包装材料、附件等等进行处理时请小心谨 慎,避免划伤或损伤您的身体。
- + 为了您的安全起见,请不要在驾驶时观赏播放器中存储 的视频、图片和文本。 在驾驶时操作播放器的其他功 能也非常危险并且可能导致严重交通意外。
- + 驾车、锻炼或散步时佩戴耳机可能会影响驾驶、使听觉 模糊或妨碍识别紧急信号、警报、通告、驶近的汽车和 他人讲话。 这样做在特定地区还可能是不合法的。
- + 请不要在产品表面使用清洁剂或其他化学药品以避免脱 色。请用软布小心擦拭玷污的部位。
- + 寒冬和酷暑期产品可能出现运转错误。(工作温 度:0℃ ~ 40℃, 保管温度 : -10℃ ~ 50℃)
- + 切勿让播放器掉入水中,或长时间将它放在保留在潮湿 或湿气重的地方。 如果播放器由于上述情况因为潮湿

而损坏,此类产品故障将分类为用户错误使用,并且不 再获得保修服务。

- + 外接显示屏(LCD,AMOLED,各种触摸屏等)或硬盘的情 况下,产品受到外部冲击或压力时,有可能会导致损 坏,在使用产品的时候务必小心谨慎。损坏时更换部件 是收费的A/S项目。
- + 切勿尝试分解播放器。 分解将使保修无效,而且装置 也将永久失去所有保修服务的资格。
- + 将电缆连接到您的播放器或计算机时方向要正确。不正 确连接电缆可能会损坏您的播放器或计算机。不要弯曲 电缆或让它被重物压到。
- + 使用产品时如果嗅到烧焦的气味或发现它过热,请按 RESET 按钮停止使用,然后与购买商店联系。
- + 用湿手触摸播放器可能会导致损坏和故障。 只有在抹 干双手后才拿取电源插头(否则可能会发生触电事故)。
- + 长期在高音量(85dB 或更高)下聆听可能会损害您的 听觉。
- + 为了保护您起见,请在光线明亮的地方使用播放器,这 样 LCD 屏幕不会过度损伤您的眼
- + 在存在很多静电的地方使用播放器可能会导致故障。

#### + 使用产品时的注意事项

- + 如果主要将此设备用作存储设备,建议在使用之前备份 所有数据。 COWON SYSTEMS Inc. 对于由于硬件故障造 成的任何数据损失不承担任何责任。
- + 所有存储在播放器中的数据会在维修服务后被删除。 我 们的服务中心在维修播放器时不会备份文件。 请注意, COWON SYSTEMS,Inc. 对于交托给我们进行维修的产品的 任何数据遗失不承担任何责任。
- + 将播放器放在通风阴凉处,避免阳光直射,否则可能会 导致变形、内部电路或 LCD 屏幕损坏。
- + 为了您自己的安全起见,建议客户使用 COWON SYSTEMS, Inc 提供的 USB 电源适配器和 USB 电缆。
- + 如果您使用的产品,可与AC电源适配器来了,请使用正 版充电器通过COWON提供。
- + 连接到计算机时,请仅使用母板或 USB 主机卡上的 USB 端口。使用外接式 USB 集线器将不保证操作正确(例 如,键盘上的 USB 端口,或外接式 USB 集线器)。
- + 在格式化内置存储器时,请选择手册中指定的文件系 统。
- + 出现闪电或雷雨时务必断开计算机和 USB 电源适配器的 电源,以预防对用户产生危险或火灾的危险。
- + 将播放器远离磁铁和直接磁场,因为它们会导致故障。
- + 不要掉落产品或让它受到任何严重撞击,这将导致故障 和/或装置失效以及保修无效。
- + 如果发现电池出现任何异常(例如膨胀),请立即按 RESET 按钮停止使用,然后与购买商店联系。
- + 产品的价格可能会因无法预期的商业情况而波动。 COWON SYSTEMS, Inc. 没有责任对任何价格波动做出 补偿。
- + 本产品带 [5V, 3A]规格的适配器销售。
- + 注意: 如果电池更换不当会有爆炸危险 ,只能用同样类 型或等效类型的电池来更换
- + 请注意不要让动物锋利的牙齿或尖锐的物体伤及机体。
- + 格式化移动硬盘时,务必使用手册中所规定的文件系 统格式。

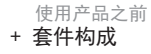

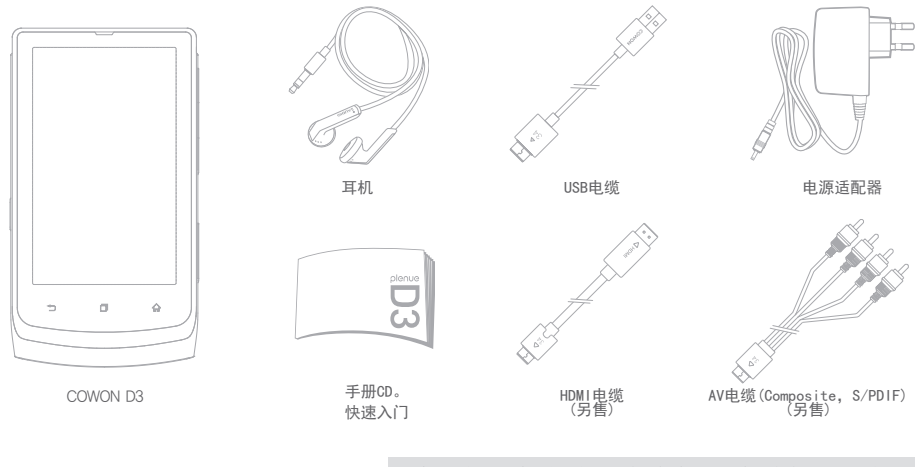

\* 套装组件的图片是为了帮助用户了解产品,与产品实物可能会有差异。

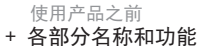

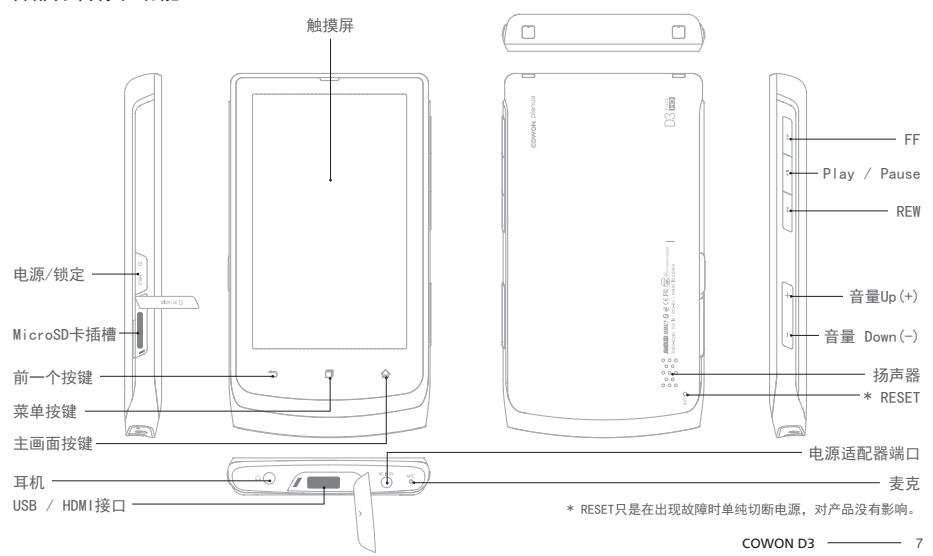

#### + 按键说明

- 1. 电源 On / Off :长按电源或锁定键
- 2. 电源 On / Off :在开机状态下短按电源或锁定键
- 锁定状态下触摸屏不动作。
- 如果用锁定键锁定触摸屏,能够避免无意的误操作。
- 3. 休眠模式:在锁定状态下,按住电源及锁定键两秒左右,即 可转换到Lock screen模式。稍等片刻或在按一次,即可转 换到休眠状态。
- 音频、广播菜单:关闭画面
- 其他菜单:休眠模式
- \* 为了快速开机, 一般建议使用Android系统设备的用户使用休眠模式, 并 且在休眠模式状态下,电池的电量消耗也可以降到最低。
- + 电源的连接及充电

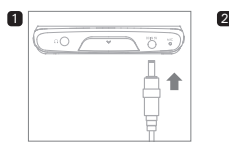

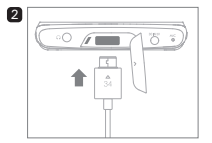

 连接电源适配器进行 充电。

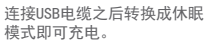

### + 与PC的连接及分离

- 1. 用USB电缆将COWON D3连接起来。
- 2. 在我的电脑或Windows资源管理器可以查看连接的COWON D3。
- 3. 将需要用COWON D3观赏的多媒体文件复制过去。
- 4. 复制完毕之后请点击PC系统托盘 图 上的图标。
- 5. 如果弹出下面的消息就点击然后安全移除硬件。

#### Removing USB Mas is storage device - Drive (E:)

- 6. COWON D3的上端条拉下以后触击关闭USB存储器 (内部存储器)再点击关闭USB存储器。
- 7. 分离USB电缆。

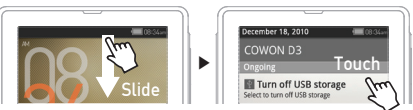

- 断开PC与COWON D3的连接时, 务必将硬件安全移除。
- 为了是设备正常运转请在闪存中保留足够的空间。

\* 请务必连接电源适配器后再进行升级。

固件是内置于硬件上的程序,用户可以通过升级它来提高产品的性 能或解决软件性的缺陷。

COWON D3通过升级固件可能会在不事先告知的情况下更改产品的性 能和使用方法,部分固件可能会出现一些小的误操作。

#### 升级固件的方法

- 1. 在官网(www.COWON.com)的资料室中可以下载到COWON D3最新 固件文件。
- 2. 用USB电缆将COWON D3和PC连接起来。
- 3. 将下载的固件复制到的COWON D3的根目录中。
- 4. 复制结束以后, 安全移除硬件, 并关闭USB存储器后, 设置 ▶ D3信息 ▶ 在System updates中选择存放升级文件的存储装置, 然后进行升级。
- 5. 固件升级结束以后设置 ▶ D3信息 ▶ 在固件版本中可以查看 安装的固件版本。
- \* 将固件文件复制到MicroSD根目录,装到COWON D3上也可以进行升级。

- 固件升级之前请务必连接电源适配器。

- 固件升级结束之前绝对不要关闭电源。 如果在升级过程中关闭了电源,可能会导致损伤机器,并且不能接受 免费A/S。
- 固件升级时,存储器上保存的资料可能会被删除。 所以重要文件最好备份到PC中以后再进行固件升级。 没有备份文件就进行固件升级所导致的数据丢失,厂商不予负责。

#### + 升级固件 + 收费内容网站使用指南

收费内容网站首次注册或进行认证时,以及需要下载防止拷贝(DRM) 的讲义、电影、音乐文件时进行设置 ▶ 应用程序 ▶ 开发 ▶ USB 调试选项是非激活状态。

\* COWON D3的基本设置是非激活状态。

#### + 存储器格式化

设置 ▶ 存储空间 ▶ 内置存储器的卸载 ▶ 执行格式化内部 存储器即可对存储器进行格式化。

为了使产品正常动作,我们推荐在机器内进行存储器格式化。 格式化以后,产品内的所有文件会被删除,因此一定要在进行 了备份以后再格式化。

#### + 扫描媒体

向COWON D3装入数据之后,会进行媒体扫描。

在媒体扫描过程中,产品的反应会变得有些迟钝,根据产品的 种类和容量的差异,最多可能持续数十分钟时间。

#### + 应用程序文件的安装

COWON D3连接到PC后,将应用程序安装文件复制到D3的APK文 件夹中。

断开USB连接后,会弹出一个窗口询问是否安装,这时触击安 装按钮即可安装。

\* USB的连接, 请参考与PC的连接与分离部分的内容。

#### $COMON$  D3  $\longrightarrow$  9

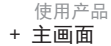

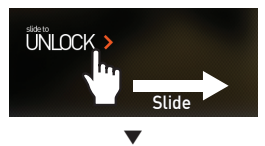

开打电源将滑动条拉到左 边即可出现主画面。

O Internet Marie **Midane** Pictures Free space APPS 2.992MB/10% h. Touch �

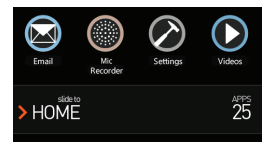

可以通过拖拽在各画面间 移动,触击或滑动slide to APPS页,可以查看应 用程序目录。

+ 在主画面上添加和删除图标

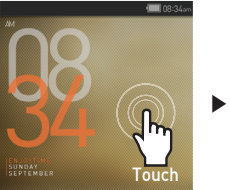

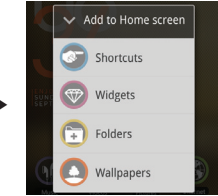

到主画面上。

长按主画面的背景后,可在弹出的窗口中选择要添加应用程 序、微件等快捷方式。长按APPS中的图标,也可以将将其添加

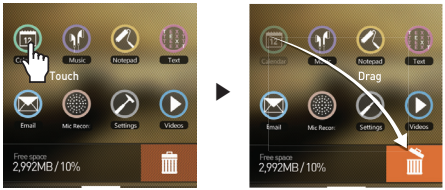

将添加的图标长按后拖拉到回收站即可在主画面中删除。

\* 即使删除了主画面的图标, APPS中的应用程序也不会被删除。

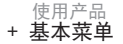

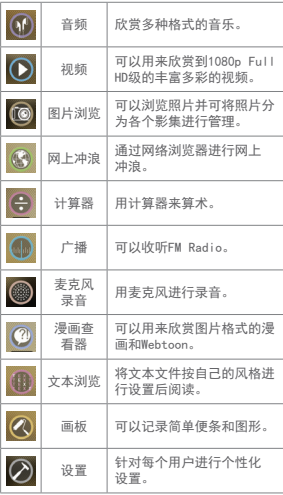

#### + 修复模式

出现下列紧急情况时,可通过COWON D3的修复模式复原产品。

- 系统更新不能正常执行时

- 为了解决系统中出现的错误,而需要重新安装固件时

\* 恢复模式是紧急时使用的方法其他误动作导致的使用不便请使用电源On/Off或者 RESET功能。

#### COWON D3的修复方法

- 1. 按住Play / Pause键的状态下连接适配器。
- 2. 如右图所示按住Play / Pause键,直到进入Recovery mode。
- 3. 在第2步的状态下按下Home键,会出现如下图所示的4个菜 单。利用音量+/-键, 洗择菜单后按下Play/Pause键, 即可 执行相应菜单。

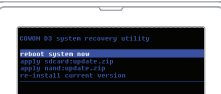

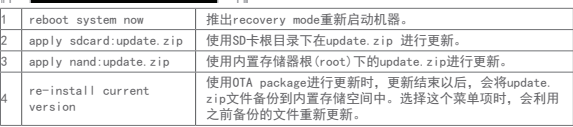

\* 选择2、3、4菜单项时,如果文件不存在,则会显示错误消息退出安装。

4. 使用第3个菜单项进行更新时,更新结束以后,会出现相同的菜单选项。这时选 择reboot system now,重新启动以后,就可以使用更新的固件了。

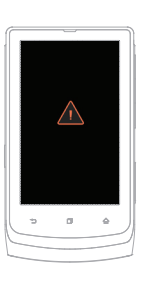

其他说明 + 产品型号

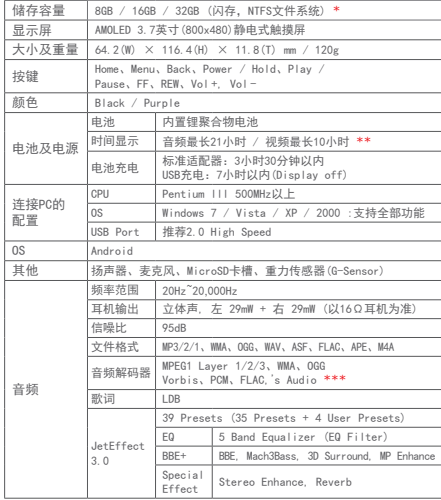

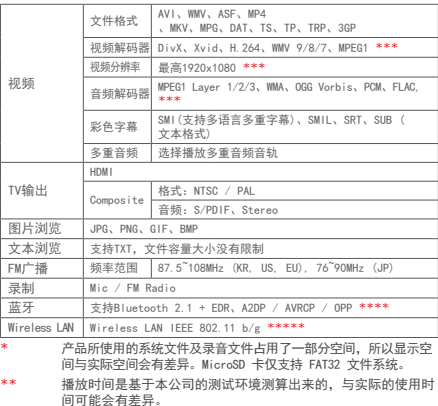

- \*\*\* 各种解码器的最高解析度会有所差异,即使同样的解码方式由于解码设 置的不同也会有所差异。.
- \*\*\*\* FM广播时不支持蓝牙功能。没有得到正式认证的蓝牙耳机、接收 器中,一部分产品会产生兼容问题。
- \*\*\*\*\* 只有在覆盖了Wi-Fi的可以无线上网的区域才能使用。

#### + COWON MediaCenter – JetAudio转换 其他

1.安装然后执行 COWON MediaCenter - JetAudio

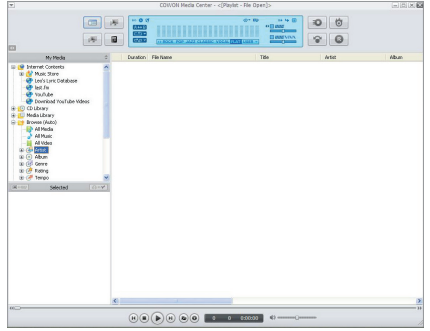

2. 单击右上角中的"转换"按钮。 从下拉菜单中,选择"转换视频"。

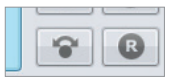

3. 若出现视频转换窗口,选择"Add File"来打开要转换的 视频文件。

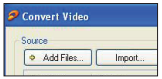

4. 确认目录上的视频文件。

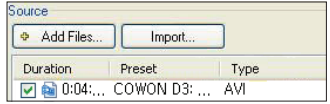

5. 确认完要保存的目录及预设后, 按右上端的"Start"就 可开始转换 。

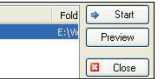

其他

#### + COWON MediaCenter – JetAudio转换

- 在产品上无法正常播放的影片文件可能需要通过 COWON MediaCenter - JetAudio 转换。在转换之前, 请先确保 这些影片文件可以在计算机上正常播放。
- 如果在转换之前文件已被损坏,则即使转换过程成功进 行,这些文件也可能无法在COWON D3 上正常使用。
- 转换时间因计算机性能、源文件大小和编码解码器类型 而异。
- 若点击"Preview", 不用保存而能够确认转换画面。
- 若要同时转换字幕或更改设置,请点击"Options"。

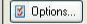

- 字幕文件 (.smi) 的标题和位置必须与原始影片文件的 标题和位置相同。

#### + 故障排除

+ 读完本手册我仍然感到困惑。

COWON 网站 (www.COWON.com) 为 COWON 产品的用户提供 FAQ(常见问题解答)支持。我们大力鼓励用户查看该网站, 以了解有关产品使用和固件升级的更多信息。个人如有疑 问,请在线与我们联系,我们将竭尽所能帮助您。

- + 我想将设备设置为出厂默认值。 如果想将初始化,设置-权限-默认数据重新设置-D3重新 设置
- + 电源无法打开。

请确认电池的充电状态和电源是否连接。 如果电池被完全放电,请连接正品适配器,进行一定时间 充电以后再打开电源。如果这个时候产品还是没有反应, 请使用别针等物品按下产品下面的REST按钮。

- + 触摸屏或按钮不动作。 请查看是否设置了锁定。
- + 我听不到任何声音。

检查音量是否设置为"0"。检查播放机中是否有任何文 件。如果播放机中没有文件,您将听不到任何声音。请注 意,损坏的文件会导致噪音或回放停止。请确保正确连接 了耳机。耳机插孔脏污可能会导致噪音。

- + 我已存储的文件未出现在列表中。 各种模式下只显示可以播放的文件。为了查找更多的播放 文件,在各个模式下触击菜单按钮显示弹出菜单,后依次 触击"列表"和"文件夹"。
- + 相簿图像在音乐模式下不显示。

为了显示相簿图像,必须将图像存储在音乐文件的 ID3 标 记中。可以使用 COWON MediaCenter - JetAudio 来编 辑 ID3 标记。与相关音乐文件同名的 JPG 图像文件应 存储在播放机中。或者,可以在相关文件夹中存储一个名 为"cover.jpg"的 JPG 图像文件。

+ 无法播放视频。

请检查如果视频文件是由COWON设备支持。 可能需要用 COWON MediaCenter - JetAudio 转换未能在 产品上正确播放的电影文件。

+ FM 收音机不工作。

产品的耳机用作 FM 收音机天线。拉直耳机线将能改善无 线电接收效果。在 FM 收音机信号传输被遮蔽的地点,FM 收音机的接收效果可能很差。如果 FM 收音机在应该可以 接收到信号的地方不工作,请与我们的服务中心联系。

#### + 故障排除

+ 录音中有过多的噪音。

产品使用超小型内部麦克风,因此,在录音期间它可能极易 受噪音的影响。在录音期间,不得用任何东西盖住麦克风。

+ 显示屏上的字符是乱码。

语言设置可以在设置-语言及键盘-选择语言中进行。如果 还是不能解决问题请在www.COWON.com下载并安装最新的 固件。

+ 连接播放机时,计算机无法识别它。

尝试按背面的"重置 (RESET)"按钮。如果经常遇到断开 连接或连接不稳定问题,请将播放机直接连接到 PC 的 USB 端口,而不是连接到单独的 USB 集线器。由于 COWON 产品使用 USB 连接作为主电源系统,因此,不稳定的电源 供应可能会导致连接失败。

- + 播放机的存储器容量不同于或小于指定的容量。 SD卡及D3存储空间中可以查看到的总空间和闲置空间与存 储器制造商所标识的存储器容量可能不同。这是因为部分 存储空间用于系统的运行。
- + 播放机在存储器已满时无法正确播放。 为了使产品正常运转,需要在闪存中预留足够的空间,用 于设置、保存及系统运行时使用。

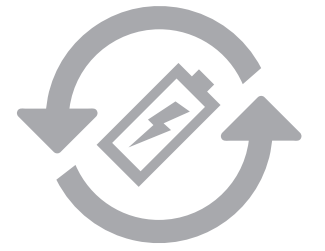

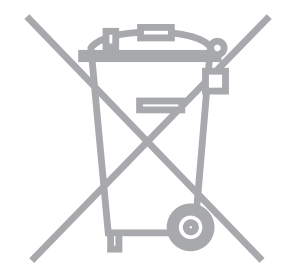

充电电池是具有充电次数的限制的,并且当电池可保 持电量很少的时候是需要进行更换的。更换COWON公 司产品的充电电池只可以在COWON的服务中心进行更 换。如果要获得更多的有关COWON服务中心的信息, 请联系batteryreplace@cowon.com。

COWON产品内的充电电池,在处理时一定要和家庭废 弃物分开。因为按照处理一般废弃物的方式处理废弃 的电池会对环境造成污染。联系您当地主管部门,按 照当地的指导,在专门处理电子废弃物或者废弃的电 池的指定地点处理它。

# $[$ D3]

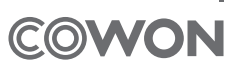

DIGITAL PRIDE,